# $U.N.A.M.$

# **FACULTAD DE INGENIERÍA**

DIVISIÓN DE INGENIERÍA CIVIL, TOPOGRÁFICA Y GEODÉSICA.

DEPARTAMENTO DE HIDRÁULICA.

### PROGRAMA DE AUTOMATIZACIÓN DE LOS **MÉTODOS ESTADÍSTICOS EN HIDROLOGÍA.**

M.I. MA. DEL ROSIO RUIZ URBANO.

**FEBRERO 2002** 

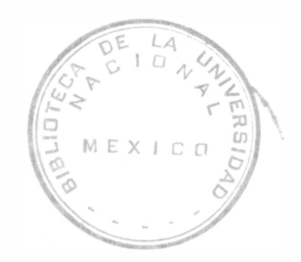

FACULTAD DE INGERIERIA

 $G-$ 

PROG.AUTO MET.ESTA 91

FACULTAD DE INGENIERIA UNAM. '907931\*

G.- 907931

### PRESENTACIÓN

La Facultad de Ingeniería ha decidido realizar una serie de ediciones provisionales de obras recientemente elaboradas por académicos de la institución, como material de apoyo para sus clases, de manera que puedan ser aprovechadas de inmediato por alumnos y profesores. Tal es el caso del Programa de automatización de los métodos estadfsticos en hidrologfa, elaborado por Ma. del Rosío Ruiz Urbano.

Se invita a los estudiantes y profesores a que comuniquen a los autores las observaciones y sugerencias que mejoren el contenido de la obra, con el fin de que se incorporen en una futura edición definitiva.

. ..

# *INDICE*

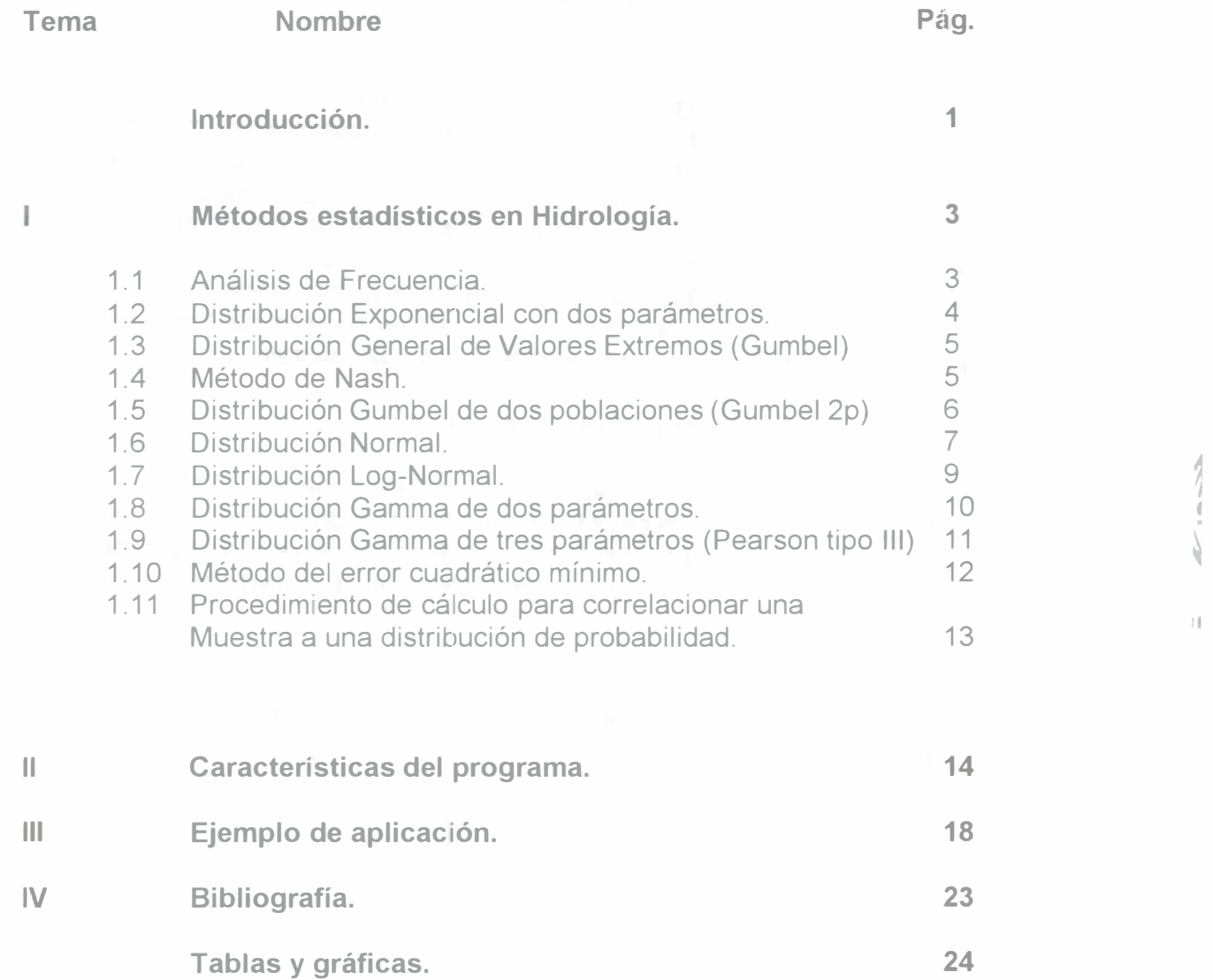

#### Introducción.

Uno de los objetivos de la asignatura de Hidrología, es mostrar a los alumnos, las herramientas de cálculo utilizadas en Hidrología Aplicada para diseño de Obras Hidráulicas. Una de esas herramientas de cálculo que se utiliza es a través del uso de las técnicas estadísticas para determinar los eventos de diseño máximos, asociados a diferentes periodos de retorno.

Este procedimiento de cálculo se fundamenta en correlacionar los registros históricos de las estaciones hidrométricas, con las diferentes distribuciones de probabilidad que existen.

Sin embargo, el desarrollar en forma completa un ejemplo de aplicación real, a través de esta técnica, conlleva varias horas clase que en muchos casos hace que el alumno pierda de vista el concepto fundamental, por esa razón, en este trabajo, se plantea utilizar el proceso de automatización de los métodos estadísticos, a través de programar en Visual Basic for Application de Excel, las distribuciones de probabilidad más utilizadas, con el objetivo de que el alumno, interactúe con la computadora para darle solución a un problema y preste más atención a los conceptos básicos del tema, así como pueda utilizar el programa para asignaturas consecuentes.

El trabajo consiste en tres partes fundamentales:

La primera, muestra los aspectos teóricos relacionados con los métodos estadísticos para maximización de eventos hidrológicos, la segunda, presenta las características del programa de automatización y finalmente, la tercera parte, presenta un ejemplo de aplicación a un registro hidrométrico real.

Asimismo, este material didáctico incluye un disco que contiene el archivo "Analisis de frecuencia.xls", que sirve para aplicar el proceso de automatización a cualquier registro hidrométrico.

#### L. Métodos estadísticos en Hidrología.

#### 1.1 Análisis de Frecuencia.

Uno de los problemas más importantes en la hidrología consiste en obtener una interpretación de eventos probabilísticos a futuro, asociados a un registro en el pasado.

Ejemplo de este caso, es la estimación de gastos máximos y su procedimiento se conoce con el nombre de análisis de frecuencia.

Muchos procesos en Hidrología deben ser analizados y explicados con base a la ciencia probabilística, por su inherente aleatoriedad. Por lo tanto, no es posible predecir una avenida o una precipitación con base únicamente determinística. Afortunadamente, los métodos estadísticos permiten presentar, organizar y reducir datos para facilitar su interpretación y evaluación. Esta parte del trabajo presenta los gastos máximos anuales cuantificados y presentados con distribuciones de probabilidad continua. Muchas funciones de densidad de probabilidad continuas son usadas en la Hidrología, sin embargo este trabajo hace énfasis solo en las más comunes. Ellas son:

> Distribución Exponencial con dos parámetros Distribución Gamma de dos parámetros. Distribución Gamma de tres parámetros (Pearson tipo 111). Distribución General de Valores Extremos (Gumbel) Distribución Gumbel de dos poblaciones (Gumbel 2p) Distribución Log-Normal. Método de Nash. Distribución Normal.

Para poder correlacionar una muestra de registro hidrométrico a una distribución de probabilidad, se requiere de un método de estimación de parámetros que permita relacionar la información muestral con la poblacional, los métodos de estimación de parámetros que se conocen son:

Momentos. Iguala momentos poblacionales con muestrales.

Máxima Verosimilitud. Supone que el mejor parámetro de una función debe ser aquel que maximiza la probabilidad de ocurrencia de la muestra observada.

Mínimos cuadrados. Minimiza la suma de los cuadrados de todas las desviaciones entre los valores calculados y observados.

Probabilidad Pesada. Deriva expresiones para los parámetros de distribuciones cuyas formas inversas se puede definir inversamente.

Sextiles. El rango de la variable es dividida en 6 intervalos, tal que la probabilidad acumulada en cada intervalo es de un sexto.

---

-------· ·--- ---· .\_ .. ..\_\_....

----. -----

...\_

Este material didáctico, considera el método de momentos para la estimación de parámetros en las funciones de distribución.

Se debe recordar que una variable aleatoria, es aquella que no se puede predecir con certeza al realizar un experimento y su comportamiento se describe mediante su ley de probabilidades, la cual se especifica por su función de densidad de probabilidad f(x), o por su función de densidad acumulada F(x) que representa el área bajo la curva de la función de densidad, representando la probabilidad de ocurrencia del evento.

#### 1.2 Distribución Exponencial con dos parámetros.

La función de distribución exponencial se define como:

$$
F(x) = \int_{0}^{x} \left(1 - e^{-\beta x}\right) dx
$$
 (1.1)

y la función de densidad de probabilidad es:

$$
f(x) = \beta e^{-\beta x} \tag{1.2}
$$

donde,  $\beta$  se conoce como parámetro de escala.

La estimación del parámetro de escala por el método de momentos se hará a través de la siguiente ecuación:

$$
\beta = \frac{1}{\hat{x}} \tag{1.3}
$$

donde x, es la media de la muestra, que se calculará a través de la siguiente expresión:

$$
\hat{x} = \sum_{i=1}^{n} \frac{x_i}{n}
$$
 (1.4)

La ecuación para determinar los gastos calculados a través de la muestra con la distribución Exponencial es:

$$
a_{\text{color}} = \frac{Ln\left(\frac{1}{T}\right)}{-\beta} \tag{1.5}
$$

donde, T es el periodo de retorno en años y Qcalc, es el gasto de diseño calculado con la distribución exponencial para un periodo de retorno dado.

#### 1.3 Distribución General de Valores Extremos l. (Gumbel)

Supóngase que se tienen N muestras, cada una de las cuales contiene n eventos. Si se selecciona el máximo x de los n eventos de cada muestra, es posible demostrar que, a medida que n aumenta, la función de distribución de probabilidad de x tiende a:

$$
F(x) = \int_{0}^{x} e^{-e^{-\alpha(x-\beta)}} dx
$$
 (1.6)

La función de densidad de probabilidad es entonces:

$$
f(x) = \alpha e^{\left[ -\alpha \left( x - \beta \right) - e^{-\alpha \left( x - \beta \right)} \right]}
$$
 (1.7)

donde  $\alpha$  y  $\beta$  son los parámetros de escala y forma de la función, y se estiman por el método de momentos como  $\alpha$  = 0.78 s y  $\beta$  = x -0.5772 $\alpha$ , donde x representa la media de la muestra y se valúa con la ecuación 1.4 y s es la desviación estándar que se calculará con la siguiente ecuación:

$$
s = \sqrt{\frac{\sum_{i=1}^{n} (x_i - \hat{x})}{n-1}}
$$
 (1.8)

Despejando "x" de la ec. 1.6, la ecuación para determinar los gastos a través de la distribución Gumbel es:

$$
x = Q_{calc} = \beta - \alpha \left[ \ln \left( \ln \frac{T}{T - 1} \right) \right]
$$
 (1.9)

#### 1.4 Método de Nash.

Utilizando la función de distribución de probabilidad de Gumbel de una población, Nash propone la siguiente metodología para calcular los parámetros de la función: Sea:

- --- - \_,. \_\_ - -----------·

$$
Q_{calc} = a + c \ln \ln \left( \frac{T}{T - 1} \right) \tag{1.10}
$$

Comparando la ec. I.10 con la I.9,  $a = \beta$  y  $c = -\alpha$ 

Con un cambio de variable, la ec. I.10 queda:

$$
Q_{calc} = a + cx \tag{1.11}
$$

$$
x = \ln \ln \left( \frac{T}{T - 1} \right) \tag{1.12}
$$

y "a" y "e" son los parámetros de la función, que se obtendrán a través de un análisis de correlación lineal simple con el criterio de los mínimos cuadrados.

$$
a = \frac{\sum_{i=1}^{n} y_i \sum_{i=1}^{n} x_i^2 - \sum_{i=1}^{n} x_i y \sum_{i=1}^{n} x_i}{n \sum_{i=1}^{n} x_i^2 - \left(\sum_{i=1}^{n} x_i\right)^2}
$$
(1.13)

$$
h = \frac{n}{n} \sum_{i=1}^{n} x_i y_i - \sum_{i=1}^{n} x_i \sum_{i=1}^{n} y_i
$$
  
\n
$$
h = \frac{n}{n} \sum_{i=1}^{n} x_i^2 - \left(\sum_{i=1}^{n} x_i\right)^2
$$
 (1.14)

El subíndice i representa los datos muestrales.

#### 1.5 Distribución Gumbel de dos poblaciones (Gumbel 2p).

En muchos lugares, los gastos máximos anuales pertenecen a dos poblaciones diferentes, la primera es la de los gastos producidos por precipitaciones relacionadas con los fenómenos meteorológicos dominantes en la región en estudio, y la segunda es la de los gastos producidos por precipitaciones ciclónicas, normalmente mayores que los primeros.

Se ha demostrado que, en estos casos, la función de distribución de probabilidad se puede expresar como:

$$
F(x) = F_1(x)[p + (1-p)F_2(x)]
$$
 (1.15)

donde  $F_1(x)$  y  $F_2(x)$  son, respectivamente, las funciones de distribución de probabilidad de los gastos máximos anuales producidos por tormentas ciclónicas y de los producidos por ellas, y p es la probabilidad de que en un año cualquiera el gasto máximo no sea producido por una tormenta ciclónica. El número de parámetros de la función anterior es:

$$
n = n_1 + n_2 + 1 \tag{1.16}
$$

- .... -- .. -· - .. - - ....... -· - .

donde  $n_1$  = número de parámetros de F<sub>1</sub>(x), n<sub>2</sub> = número de parámetros de  $F<sub>2</sub>(x)$  y el parámetro restante es p. El valor de p será entonces:

$$
p = \frac{N_n}{N_T} \tag{1.17}
$$

-------·- ----- ------------

donde  $N_n$  es el numero de años de registro en que el gasto máximo no se produce por una tormenta ciclónica y  $N<sub>T</sub>$  es el número total de años de registro.

 $F_1(x)$  y  $F_2(x)$  son del tipo Gumbel, por lo que la función de probabilidad queda así:

$$
F(x) = e^{-e^{-\alpha} (x - \beta)} \left[ p + (p - 1)e^{-e^{-\alpha} (x - \beta)} \right]
$$
 (1.18)

donde  $\alpha_1$  y  $\beta_1$  son los parámetros correspondientes a la población no ciclónica y  $\alpha_2$  y  $\beta_2$  corresponden a la ciclónica.

La estimación de parámetros  $\alpha_1$ ,  $\beta_1$ ,  $\alpha_2$  y  $\beta_2$ , por momentos se calculan con el mismo criterio de la distribución Gumbel de 1 población.

En este caso no es posible determinar una ecuación para el cálculo de gastos máximos debido a que la función de distribución de probabilidad de Gumbel de dos poblaciones es implícita, eso implica que la solución de dicha ecuación debe realizarse a través de algún método para determinar raíces en una función.

#### 1.6 Distribución Normal.

La función de densidad de probabilidad normal se define como:

-· ---------- -

 $\mathcal{P}^{\mathcal{G}}_{\mathcal{P}}$  $\overline{\mathbb{P}}$  $\mathcal{D}_1$ 

 $\lesssim$  $A$ 

$$
f(x) = \frac{1}{\sqrt{2\pi\sigma}} e^{\frac{1}{2}\left(\frac{x-\mu}{\sigma}\right)}
$$
 (1.19)

donde,  $\mu$  y  $\sigma$  son los parámetros de la distribución. Estos parámetros determinan la forma de la función f(x) y su posición en el eje x.

Los valores de  $\mu$  y  $\sigma$  son la media y la desviación estándar de la población y pueden estimarse como la media y desviación estándar de los datos. La función de distribución de probabilidad normal es:

$$
F(x) = \int_{-\infty}^{x} \frac{1}{\sqrt{2\pi\sigma}} e^{-\frac{1}{2}\left(\frac{x-\mu}{\sigma}\right)} dx
$$
 (1.20)

Como se sabe, hoy en día no se conoce analíticamente la integral de la ecuación F(x), por lo que es necesario recurrir a métodos numéricos para valuarla. Sin embargo, para hacer esto se requiere una tabla para cada valor de  $\mu$  y  $\sigma$ , por lo que se ha definido la variable estandarizada:

$$
z = \frac{x - \mu}{\sigma} \tag{1.21}
$$

que está normalmente distribuida con media cero y desviación estándar unitaria. Así la función de distribución de probabilidad se puede escribir como:

$$
F(x) = F(z) = \int_{-\infty}^{z} \frac{1}{\sqrt{2\pi\sigma}} e^{-\frac{z^2}{2}} dz
$$
 (1.22)

La función F(z) se ha calculado numéricamente y se han publicado tablas de ella. Debido a que la función F(z) es simétrica, en dicha tabla se encuentran únicamente valores de:

$$
\int_{0}^{z} \frac{1}{\sqrt{2\pi\sigma}} e^{-\frac{z^2}{2}} dz
$$
 (1.23)

con lo que es posible calcular F(z) para cualquier valor de z.

Otra manera más conveniente de estimar f(z) o F(z), es mediante fórmulas aproximadas. La función de densidad f(z) se aproxima, como:

$$
z = w - \frac{C_0 + C_1 w + C_2 w^2}{1 + d_1 w + d_2 w^2 + d_3 w^3}
$$
 (1.24)

Donde

 $C<sub>o</sub> = 2.515517$  $C_1 = 0.802853$  $C_2 = 0.010328$  $d_1$  = 1.432788  $d_2$  = 0.189269  $d_3$  = 0.001308

> $w = \sqrt{\ln\left(\frac{1}{(1 - P(t))^{2}}\right)}$ (1.25)

donde:

$$
P(t) = 1 - \frac{1}{T}
$$
 (1.26)

Para calcular los gastos máximos de diseño con esta distribución, se utiliza la siguiente expresión:

$$
Q_{calc} = \overline{Q} + s_z \tag{1.27}
$$

donde:  $\overline{Q}$  y s son respectivamente la media y desviación estándar de la muestra.

#### **I.7 Distribución Log-Normal.**

En esta función los logaritmos naturales de la variable aleatona se distribuyen normalmente. La función de densidad de probabilidad es:

$$
f(x) = \frac{1}{\sqrt{2\pi}} \frac{1}{x\beta} e^{-\frac{1}{2} \left( \frac{\ln x - \alpha}{\beta} \right)}
$$
 (1.28)

donde  $\alpha$  y  $\beta$  son los parámetros de la distribución. Los valores de  $\alpha$  y  $\beta$  son respectivamente la media y la desviación estándar de los logaritmos de la variable aleatoria.

Esta función no necesariamente es simétrica. Los valores de  $\alpha$  y  $\beta$  se estiman a partir de n observaciones  $x_i$ ,  $i = 1, 2, 3, ...$ n, como:

---- ----- -- -

41

**OBIN** 

$$
\alpha = \sum_{i=1}^{n} \frac{\ln(x_i)}{n} \tag{1.29}
$$

$$
\beta = \sum_{i=1}^{n} \left( \frac{(\ln x_i - \alpha)^2}{n} \right)^{\frac{1}{2}}
$$
(1.30)

La función de distribución de probabilidad es:

$$
F(x) = \int_0^x \frac{1}{\sqrt{2\pi}} \frac{1}{x\beta} e^{-\frac{1}{2} \left( \frac{\ln x - \alpha}{\beta} \right)} dx
$$
 (1.31)

Los valores de la función de distribución de probabilidad, se obtienen usando la misma variable estandarizada, que se define para este como:

$$
z = \frac{\ln x - \alpha}{\beta} \tag{1.32}
$$

Por lo que para calcular los gastos máximos de diseño se utiliza la siguiente expresión:

$$
Q_{calc} = \overline{Q} + s_z \tag{1.33}
$$

donde:  $\overline{Q}$  y s son respectivamente la media y desviación estándar de los logaritmos de la muestra.

#### 1.8 Distribución Gamma de dos parámetros.

La función de distribución de probabilidad es:

$$
F(x) = \int_0^x \left( \frac{x^{\beta - 1} e^{-x}}{\alpha^{\beta} \Gamma(\beta)} \right) dx
$$
 (1.34)

La función de densidad de probabilidad gamma de dos parámetros se define como:

$$
f(x) = \frac{x^{(\beta - 1)}e^{\left(-\frac{x}{\alpha}\right)}}{\alpha \beta \Gamma(\beta)}
$$
 (1.35)

donde  $\alpha$  y  $\beta$  son los parámetros de escala y forma de la función y  $\Gamma(\beta)$  es la función Gamma.

Los parámetros  $\alpha$  y  $\beta$  se evalúan por el criterio de momentos a partir de las siguientes ecuaciones:

$$
\alpha = \frac{s^2}{\hat{x}} \tag{1.36}
$$

$$
\beta = \left(\frac{\hat{x}}{s}\right)^2 \tag{1.37}
$$

donde x y s son la medía y desviación estándar de los datos.

Para obtener los eventos de diseño para diferentes periodos de retorno la distribución Gamma puede ser obtenida en forma aproximada utilizando la variable estandarizada z de la distribución Normal a través de la siguiente ecuación de aproximación:

$$
Q_{calc.} = (\alpha)(\beta) \left[ 1 - \frac{1}{9\beta} + z \sqrt{\frac{1}{9\beta}} \right]^3
$$
 (1.38)

#### 1.9 Distribución Pearson tipo III. (Gamma con tres parámetros)

La función de densidad de probabilidad de la distribución Pearson tipo III se define como:

$$
F(x) = \frac{1}{\alpha \Gamma(\beta)} \left( \frac{x - x_0}{\alpha} \right)^{\beta - 1} e^{-\left( \frac{x - x_0}{\alpha} \right)}
$$
(1.39)

donde:  $\alpha$ ,  $\beta$  y  $x_0$  son los parámetros de escala, de forma y de ubicación respectivamente.

- -- ----- - --------- --------

11

 $\mathbf{f}$ 

 $\Omega$  $\tilde{\mathfrak{A}}$ 

-  $\frac{1}{\tan \theta}$ 11 Los parámetros  $\alpha$ ,  $\beta$  y  $x_0$  se estiman a través del criterio de momentos con las siguientes ecuaciones:

$$
\alpha = \frac{gs}{2} \tag{1.40}
$$

$$
\beta = \frac{4}{g^2} \tag{1.41}
$$

$$
x_0 = \hat{x} - \alpha \beta \tag{1.42}
$$

donde, x, s y g son la media, la desviación estándar y el coeficiente de asimetría respectivamente de la muestra.

Para determinar los eventos de diseño para cualquier periodo de retorno la distribución Pearson tipo 111 puede ser evaluada a través de una aproximación con la variable estandarizada z de la distribución normal, utilizando la siguiente ecuación:

$$
Q_{calc.} = (\alpha)(\beta) \left[ 1 - \frac{1}{9\beta} + z \sqrt{\frac{1}{9\beta}} \right]^3 + x_0
$$
 (1.43)

#### 1.10 Método del error cuadrático mínimo.

Consiste en calcular, para cada función de distribución, el error cuadrático como:

$$
E = \left[\sum_{i=1}^{n} (Qci - Qmi)^2\right]^{\frac{1}{2}}
$$
 (1.44)

Donde, Qci es el i-ésimo dato calculado con la distribución de probabilidad, Qmi es i-ésimo dato del registro hidrométrico en cuestión y E es el error cuadrático mínimo.

La función de probabilidad de mayor ajuste al registro hidrométrico será entonces aquella que cumpla un valor de E cercano a cero.

1.11 Procedimiento de cálculo para correlacionar una muestra a una distribución de probabilidad.

- 1. Obtener los valores de la muestra.
- 2. Ordenar los gastos de la muestra de mayor a menor (Ya que el objetivo es determinar gastos máximos).
- 3. Calcular el periodo de retorno para cada año de registro, a través de la ecuación:

$$
T = \frac{n+1}{m} \tag{1.45}
$$

donde

n, número de años del registro

- m, número de orden que se asigna a la muestra
- T, periodo de retorno.
- 4. Determinar la probabilidad de excedencia

$$
P(x) = \frac{1}{T} \tag{1.46}
$$

(En algunos casos será necesario determinar la probabilidad de no excedencia)

- 5. Calcular el gasto máximo de acuerdo a la distribución de probabilidad elegida.
- 6. Determinar los errores al cuadrado, con base en las diferencias entre gasto calculado y medido.
- 7. Finalmente, evaluar la surnatoria de errores al cuadrado.

1  $\mathbb{F}$ 

**PV** 

 $\bar{t}$  .  $\parallel$ 

 $rac{1}{2}$ 

#### 11 Características del programa.

La determinación de los gastos máximos de diseño es una fase muy importante ya que de esta información se inicia el diseño de una obra hidráulica.

El programa permite realizar un análisis de frecuencia de una muestra de gastos máximos anuales para determinar con base en esta herramienta los eventos de diseño asociados a la distribución de probabilidad con mejor ajuste.

El procedimiento de cálculo esta basado en la correlación que se hace de la muestra de un registro hidrométrico con las diferentes distribuciones de probabilidad más usadas en hidrología.

El programa está hecho en un ambiente Windows utilizando la herramienta de cálculo Office 2000 y específicamente con el editor de Visual Basic Aplications (VBA).

Para que el programa funcione es necesario tener instalado Microsoft Office versión 97 como mínimo.

El almacenamiento de datos se realiza a través de una ventana que se despliega al momento de abrir el archivo en Excel denominado "Analisis de Frecuencia.xls".

Los datos de salida son almacenados en diferentes hojas de trabajo de Excel.

Para poder correr el programa el usuario requiere introducir los datos de un registro hidrométrico y éstos serán tomados automáticamente por las diferentes hojas de trabajo.

El programa incluye 11 hojas de trabajo que permiten mostrar al usuario los resultados obtenidos del análisis de frecuencia y estas son:

- 1) Datos.
- 2) Distribución exponencial.
- 3) Distribución Gamma de 2 parámetros.
- 4) Distribución Gumbel de 1 parámetro.
- 5) Distribución Gumbel de 2 parámetros.
- 6) Distribución Log -Normal.
- 7) Método de Nash.
- 8) Distribución Normal.
- 9) Distribución Pearson de 3 parámetros.
- 10)Resumen de resultados.
- 11) Graficación.

Todos los resultados obtenidos pueden desplegarse en pantalla y ser enviados directamente a la impresora como se acostumbra en el ambiente Windows.

En el programa el usuario interactúa a través de una serie de ventanas que permiten hacer sencillo el uso del paquete.

La ventana principal (Fig. 11.1 ), está provista de tres botones de comando, el primero para abrir la ventana de datos (Fig. 11.2), el segundo para desplegar

el menú principal de cálculo (Fig. 11.3) y el tercero para calcular otro análisis de frecuancia.

Al activar la ventana de "Entrada de datos" se despliegan tres botones de comando con dos etiquetas de texto, cada uno con las siguientes funciones (Tabla 11.1 ):

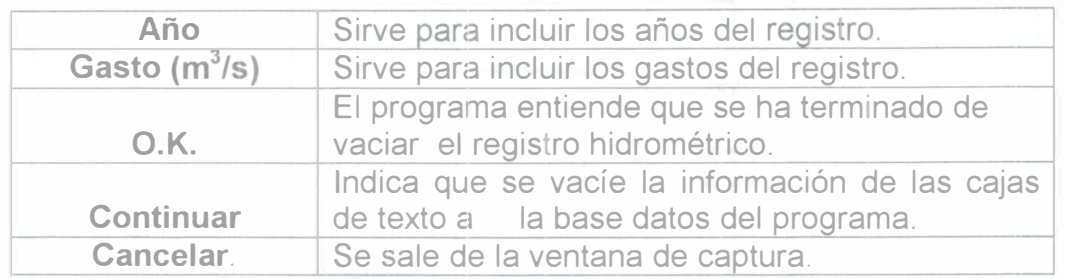

(Tabla II.1) Funciones de los botones de comando en la ventana de entrada de datos

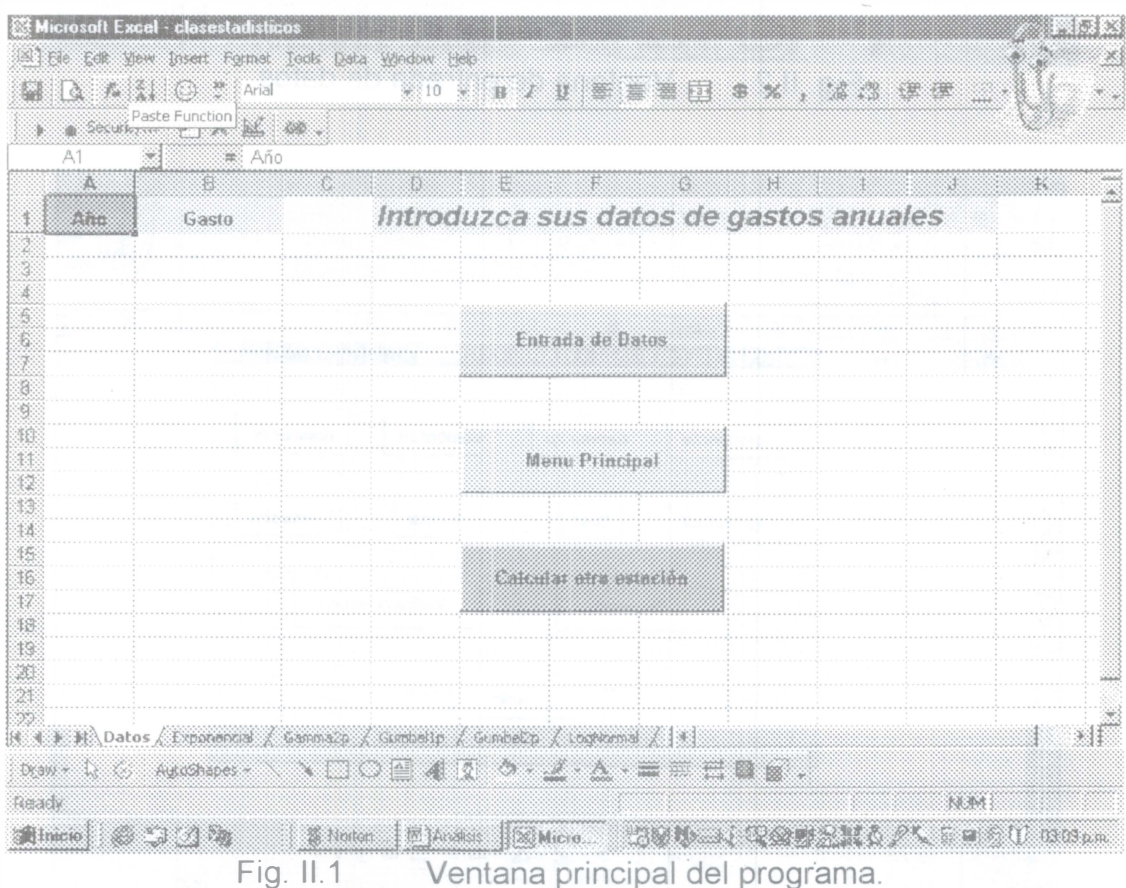

 $\circledcirc$  $\widetilde{\omega}$  $_{\rm H}$ 

 $^{\prime\prime}$  fodd

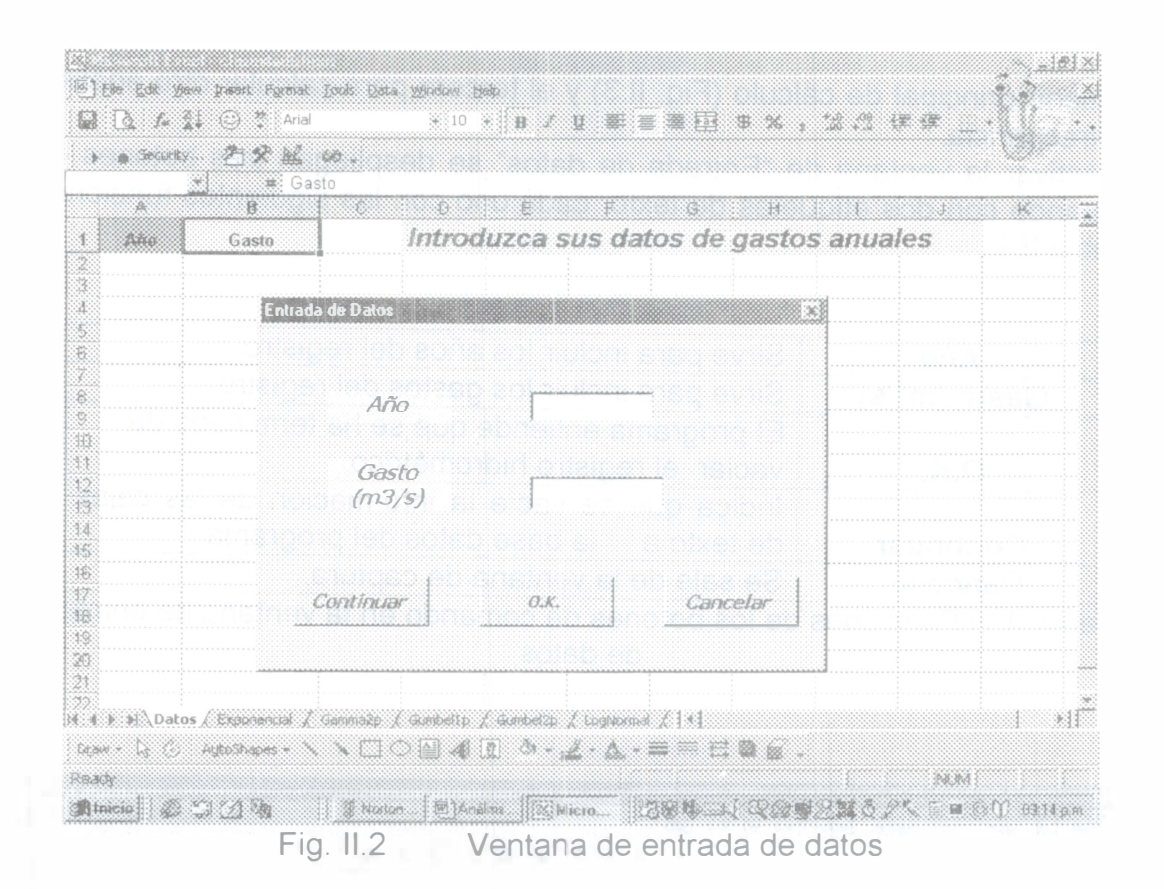

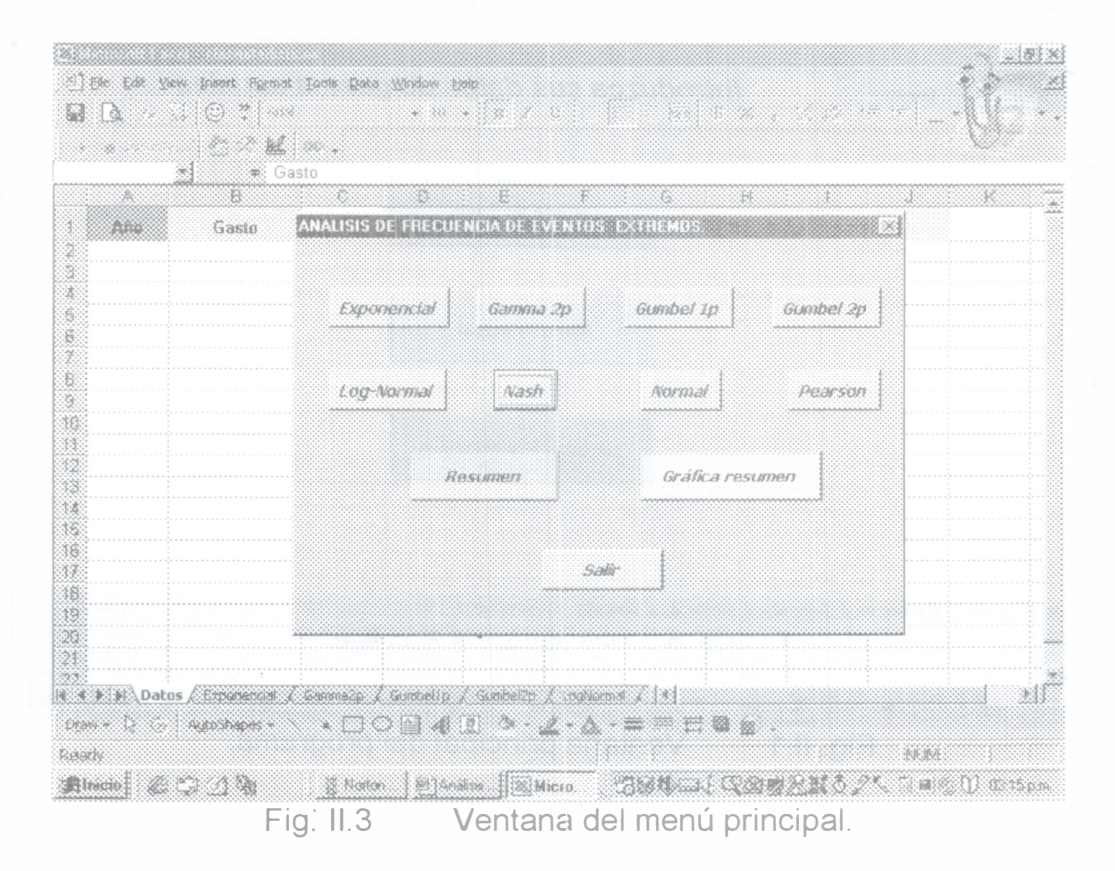

Terminando el proceso de alimentación de datos se activa el botón de Menú Principal y se despliega la segunda ventana.

Esta forma incluye once botones de comando: ocho corresponden a las distribuciones de probabilidad, uno al cuadro resumen, uno a la graficación y uno a la salida del programa.

Este programa de automatización tiene las siguientes ventajas y limitaciones:

- 1. Se consideran registros con longitudes mínimas de diez años.
- 2. La longitud máxima de registro está sujeta al número de renglones máximo que tiene Excel (65536).
- 3. Los resultados negativos en el gasto calculado por no tener significado físico harán cero.
- 4. El método para encontrar la raíz en la función de la distribución Gumbel de dos poblaciones es el de Newton Raphson.
- 5. El programa solo calcula los eventos de diseño para periodos de retorno de 2, 5, 10, 20, 50, 100, 500, 1000, 5000 y 10000 años. Cualquier otro valor diferente a estos se tendrá que realizar por separado.
- 6. El programa permite realizar el análisis de frecuencia para cualquier número de estaciones, ya que está provisto de una instrucción que permite limpiar las hojas. de trabajo de Excel y solicitar nueva información.

#### III Ejemplo de aplicación.

La región hidrológica número 10 que aparece en la Fig. II.4, se encuentra ubicada al norte de la República Mexicana y cuenta con 21 estaciones hidrométricas, las cuales están localizadas en las cuencas de los ríos: El Fuerte, Sinaloa, Culiacán, San Lorenzo, Elota y Piaxtla, que se ubican en los estados de Chihuahua y Sinaloa.

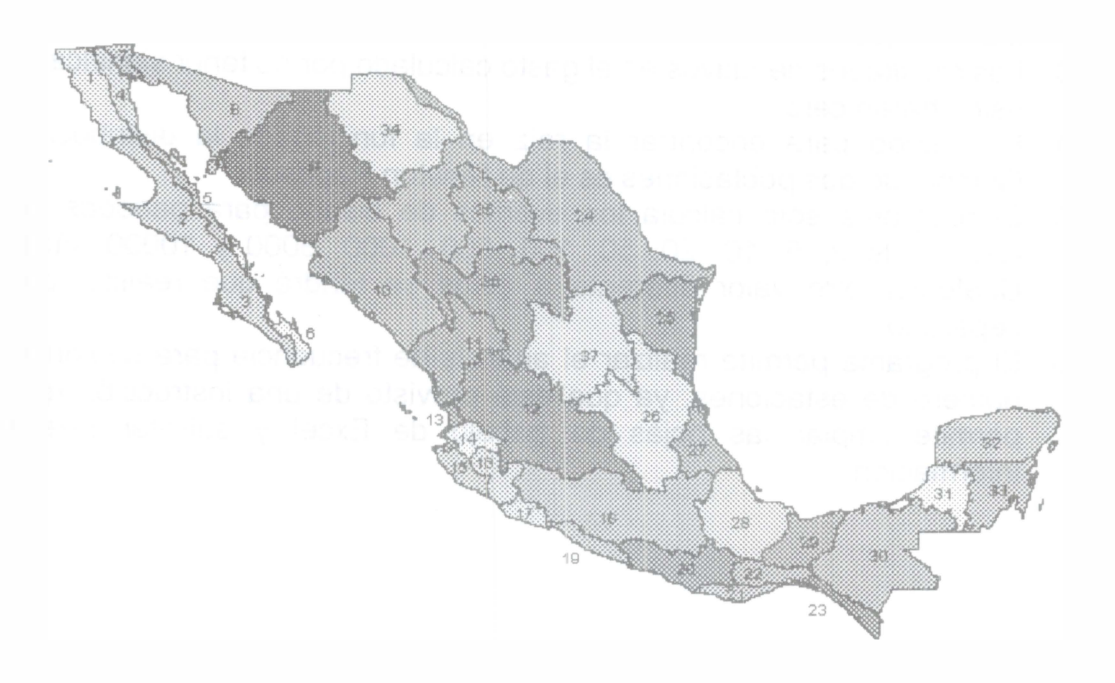

Fig. 11.4 Regiones hidrológicas en México.

La Fig. II.5, muestra la localización de las estaciones hidrométricas en esta región.

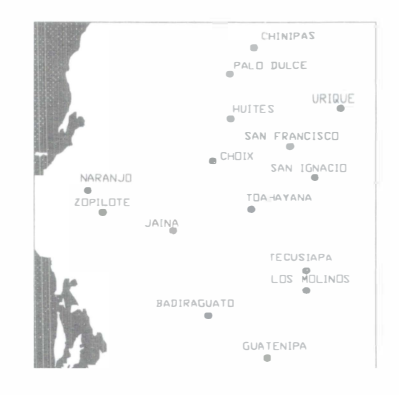

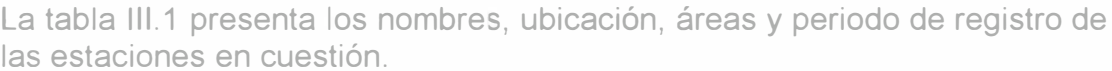

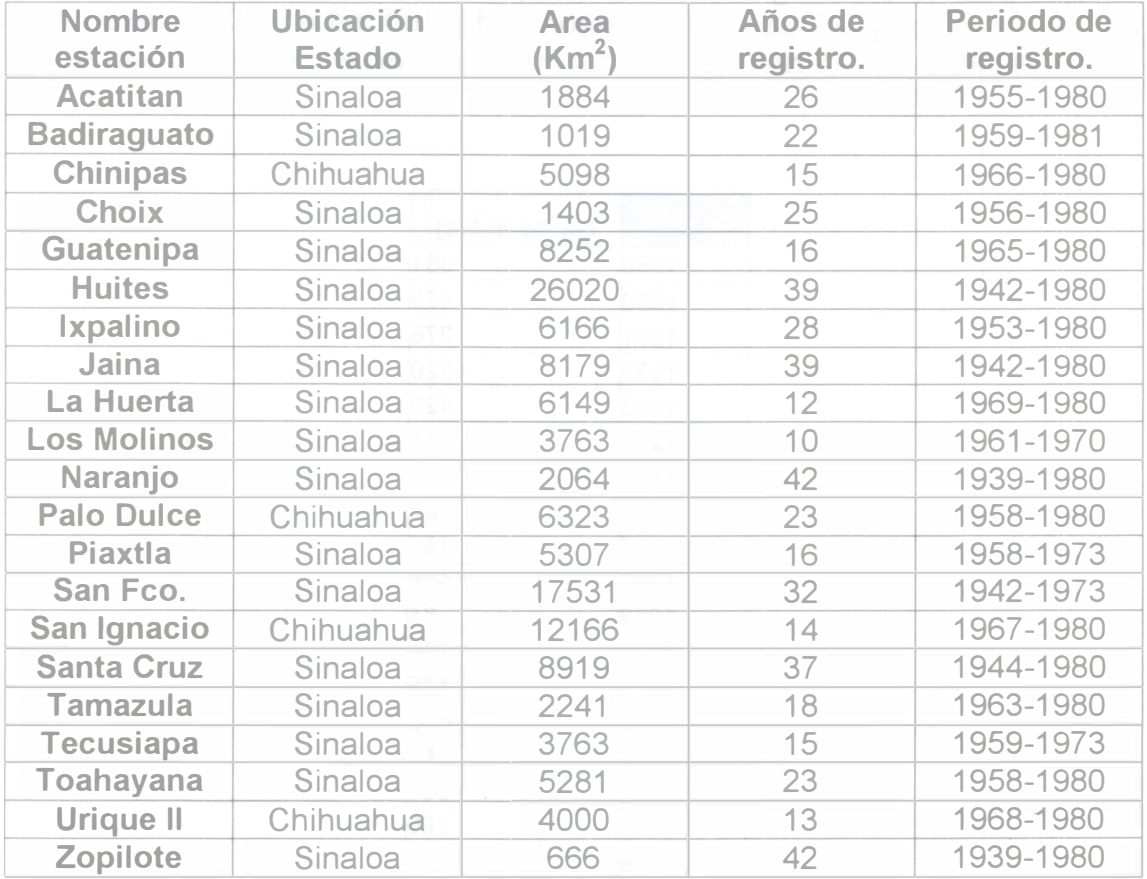

Tabla III.1 Características de las estaciones hidrométricas en la región 10

La información contenida en los registros hidrométricos es de gastos máximos anuales.

En este caso, se consideró a la estación Badiraguato como un ejemplo de aplicación para el análisis de frecuencia, ubicada en el estado de Sinaloa con una superficie de 1018 Km<sup>2</sup> y 22 años de registro que van de 1959 a 1981.

Su registro hidrométrico se muestra en la tabla III.2.

G-907931

Por lo tanto las interrogantes son:

- a) ¿Cuál es la distribución de probabilidad que mejor se ajusta al registro hidrométrico de la estación Badireguato con base en el criterio de los mínimos cuadrados?
- b) ¿Cuáles son los eventos de diseño para periodos de retorno de 2, 5, 1 O, 20, 50, 100, 500, 1000, 5000 y 10000 años, considerando ef mejor ajuste?  $\sim$  . A set of the set of the set of the set of the set of the set of the set of the set of the set of the set of the set of the set of the set of the set of the set of the set of the set of the set of the set of

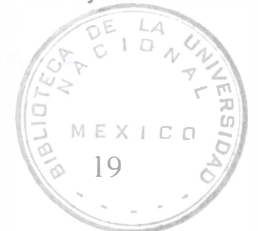

r

fl

c) ¿Cuál es el hidrograma de diseño que se tiene para un gasto máximo asociado a un periodo de retorno de 100 años?. Considere una longitud del río de 10000 m con una pendiente media del cauce de  $0.002$  m/m.

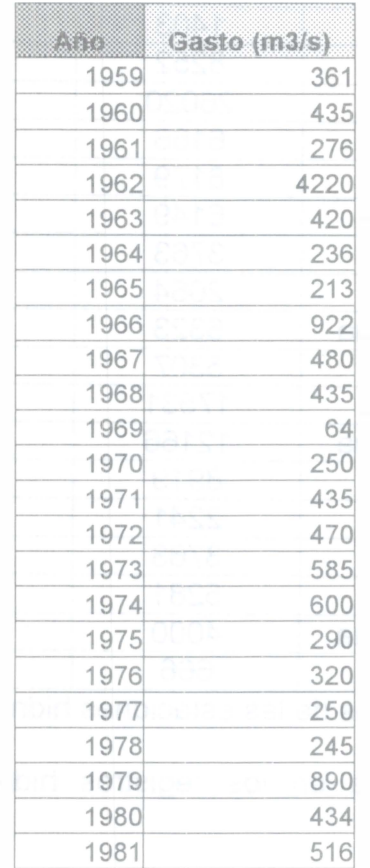

Tabla III.2 Registro hidrométrico de la estación Badiraguato.

#### Solución

a) Para dar solución a este inciso, se utilizará el programa de automatización de ajuste a las distribuciones de probabilidad explicadas en el tema 1

El procedimiento es el siguiente:

- 1. Se abre el programa Excel, versión 1997 o 2000.
- 2. Se abre el archivo llamado "Análisis de frecuencia", del disco "A".
- 3. El programa pregunta si se habilitan o no los macros, se contesta que si.
- 4. Aparece la ventana principal del programa. (Fig. 11.1)
- 5. Se salva con el mismo nombre pero en el disco duro de la computadora. Para efectos de rapidez en el cálculo.
- 6. Se introducen los datos del registro de la estación hidrométrica Badiraguato. Este paso se lleva a cabo haciendo un click en el botón de comando llamado "Entrada de Datos" que despliega la segunda ventana (Fig. 11.2)
- 7. Se alimenta el programa introduciendo cada uno de los años como su correpondiente gasto, cuidando de hacer click en el botón de comando "Continuar" para ingresar el nuevo año y gasto de la estación, al finalizar el registro, se hará un click en el botón de comando llamado  $"O.K."$ .
- 8. Se regresa a la pantalla principal del programa (Fig. II.1) y se observa que el archivo de datos este correctamente escrito, en su defecto, se puede corregir directamente en la hoja de trabajo de Excel.
- 9. Se hace un click en el botón de comando "Menú Principal".
- 10. Se despliega la ventana de la Fig. II.3.
- 11. Se hace click en todos y cada uno de los botones de comando correspondientes a las distribuciones de probabilidad. En este punto se tendrá especial atención en observar que el proceso de cálculo de una distribución de probabilidad deberá finalizarse, antes de iniciar otro cálculo con alguna otra distribución. Este punto es fácil establecerlo, ya que en el ángulo inferior izquierdo aparecerá la palabra "ready", cuando el programa ha finalizado su cálculo.
- 12. Posteriormente se puede hacer click en el botón "Resumen" y "Gráfica resumen", donde aparecerá información de la distribución de probabilidad de mejor ajuste, de acuerdo con el criterio de los mínimos cuadrados.
- 13. Finalmente. se podrá abrir las hojas de trabajo y observar los resultados obtenidos de la muestra.
- 14. Salvar con otro nombre, el archivo que se generó.

Los resultados correspondientes a la estación Badiraguato se. presentan al final del trabajo, y de acuerdo a la información obtenida del cuadro resumen la mejor distribución para esta estación fue "Gumbel de dos poblaciones" con una sumatoria de errores de 1885.19 unidades.

b) La solución a este inciso depende de la información obtenida en el inciso a), por lo que basta con abrir exclusivamente la hoja de trabajo "Gumbel de dos poblaciones" del archivo que se generó y obtener los eventos de diseño para los periodos de retorno solicitado, tal como aparece en la tabla 111.3

|                         |      |            | EVENTOS DE DISENO |                |               |
|-------------------------|------|------------|-------------------|----------------|---------------|
| <b>DISTROOBBEGUMBEE</b> |      |            |                   |                |               |
| T (anos)                | F(Q) | F(f(0))    | F2(0)             | $F(Q)$ calc    | Qcalc. (m3/s) |
| 2.                      | 0.50 | 0.62133468 | 0.09656883        | -0.000694259   | 410.16        |
| 5                       | 0.80 | 0.97880797 | 0.15816073        | -0.0007807212  | 698.65        |
| 10                      | 0.90 | 0.99999998 | 0.53833509        | -0.000361952   | 2026.54       |
| 20                      | 0.95 |            | 0.76565176        | -0.00094627    | 3660 18       |
| 50                      | 0.98 |            | 0.90753656        | -0.000100748   | 4282.18       |
| 100                     | 0.99 |            | 0.95138454        | -0.000568579   | 5092.84       |
| 500                     | 1.00 | ÷          | 0.98773799        | -0.0007774351  | 6742.78       |
| 1000                    | 1.00 |            | 0.99361063        | $-0.000388993$ | 7588.58       |
| 5000                    | 1.00 |            | 0.99616339        | $-0.000634046$ | 8210.81       |
| 10000                   | 1.00 |            | 0.99644395        | -0.000673054   | 8303.39       |

Tabla III.3 Resultados obtenidos de la estación Badiraguato para diferentes periodos de retorno (Dist. Gumbel de 2 poblaciones)

e} Para dar respuesta a este inciso, se utilizará el criterio del Hidrograma Adimensional de la Soil Conservation Service (SCS), para darle forma al hidrograma de diseño para un periodo de retorno de 1 00 años.

El valor del tiempo pico se determinará con base en las siguientes ecuaciones:

$$
t_p = 0.5d_e + 0.6t_c
$$

$$
d_e = 2\sqrt{t_c}
$$

$$
t_c = 0.000325 \frac{L^{0.77}}{S^{0.385}}
$$

Donde:

te, tiempo de concentración en horas

L, longitud del cauce principal en metros.

S, pendiente del cauce principal en m/m.

De, duración en exceso en horas.

Tp, tiempo pico en horas.

Sustituyendo valores en las ecuaciones anteriores, se tiene:

tc =  $4.275 h$  $de = 4.135 h$  $tp = 4.625 h.$ 

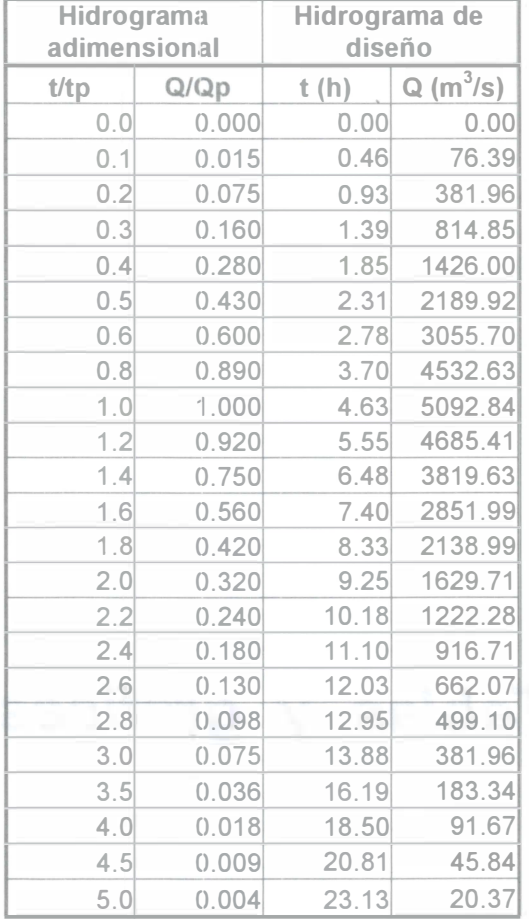

Sustituyendo el valor de tp y Qp = 5092.84 m3/s (T = 100 años), en la tabla adimensional de la SCS, se tiene: (Tabla 111.3).

Tabla 111.3 Hidrograma adimensional de la Soil Conservation Service e Hidrograma de Diseño para T = 100 años.

Su representación gráfica se encuentra al final del trabajo.

#### Bibliografía.

1.- Aparicio M. F. (1989) "Fundamentos de hidrología de superficie." Editorial LIMUSA México, D.F.

2.- Nelson R. (1993) " Guía completa de VISUAL BASIC para windows" Editorial Me Graw Hill México, D.F.

3.- Kite G. W. (1977) "Frequency and Risk Analyses in Hydrology" Water Resources Publications Littleton, Colorado 80161, USA

3.- Bloch S.C. "EXCEL for engineers and scientists" ed. Wiley, U.S.A.

4.- Miller y Freund "Probabilidad y estadística para ingenieros" ed. Reverté Mexicana, México D.F.

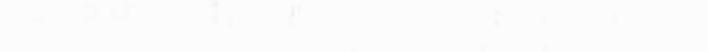

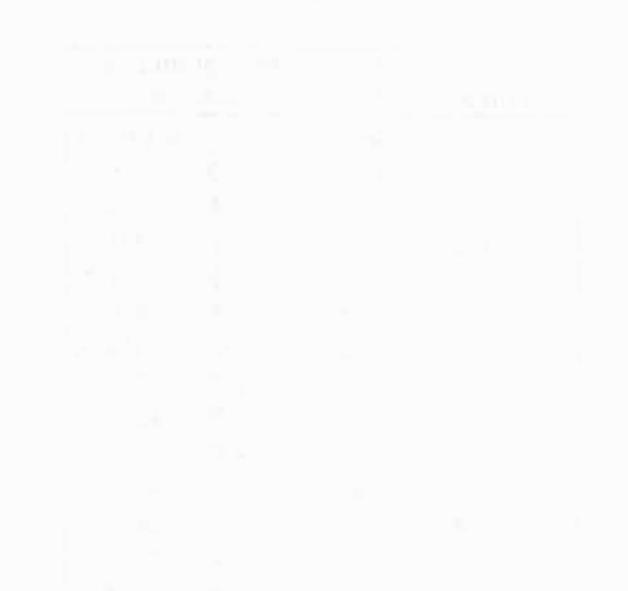

# Tablas y gráficas.

# Distribución Exponencial

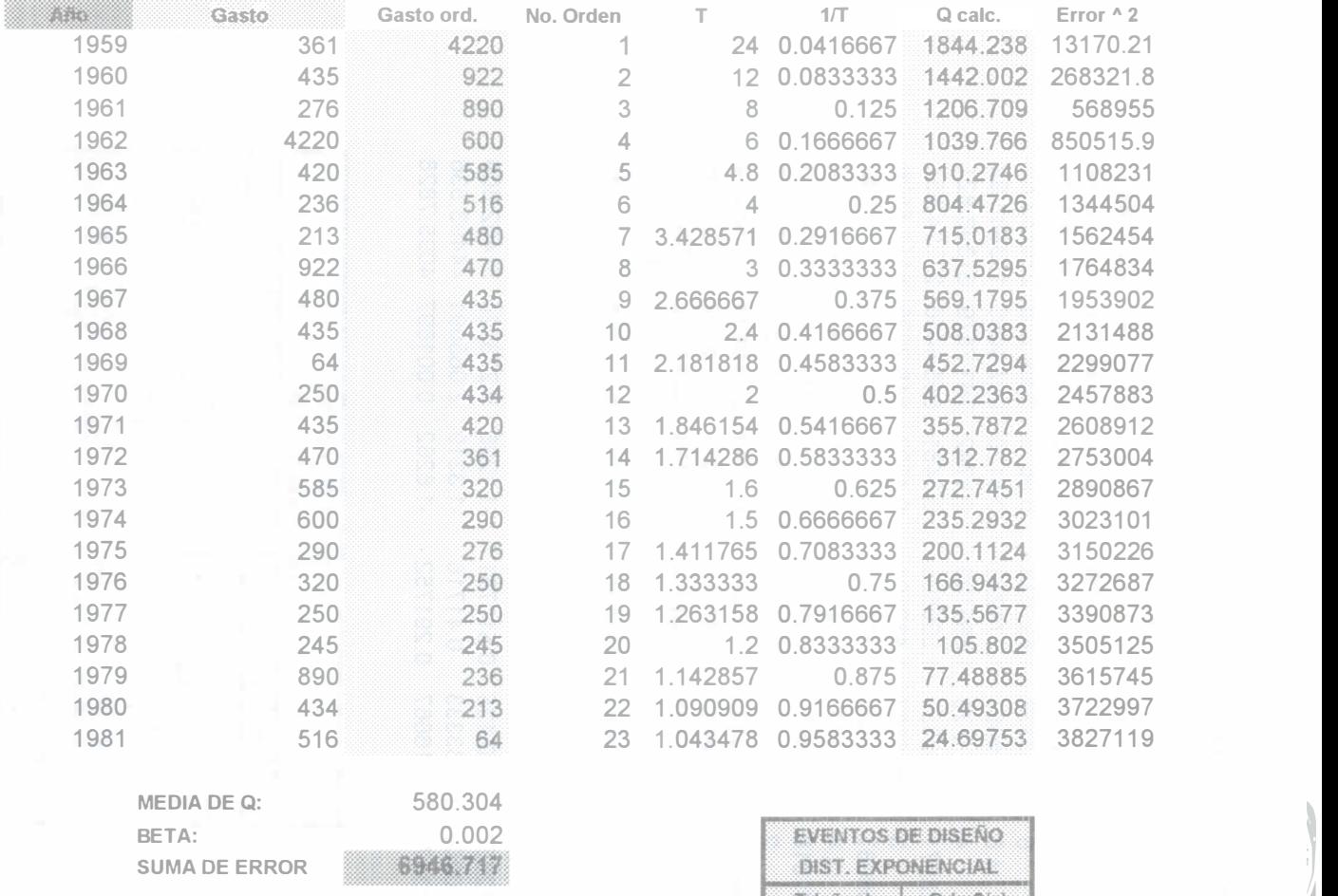

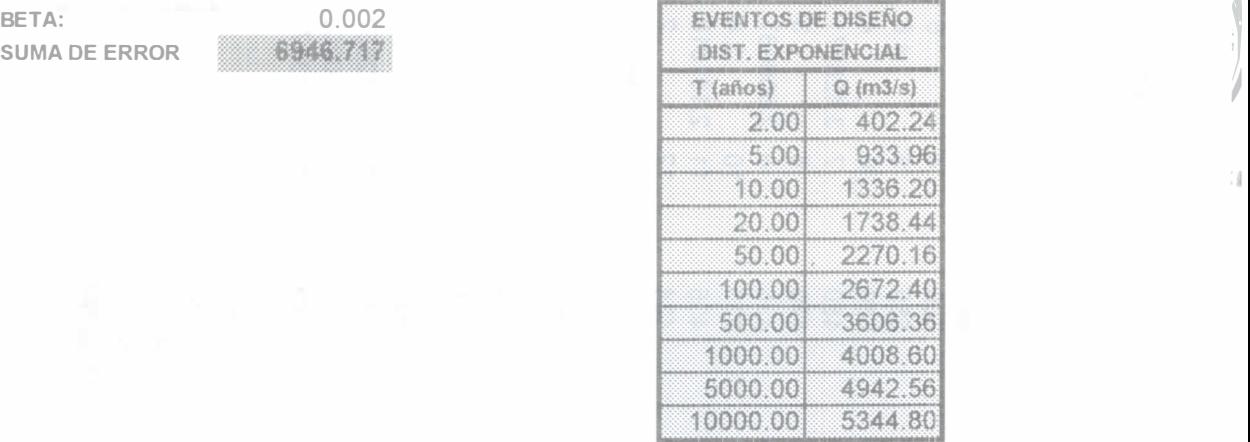

# Distribución Gamma de 2 parámetros

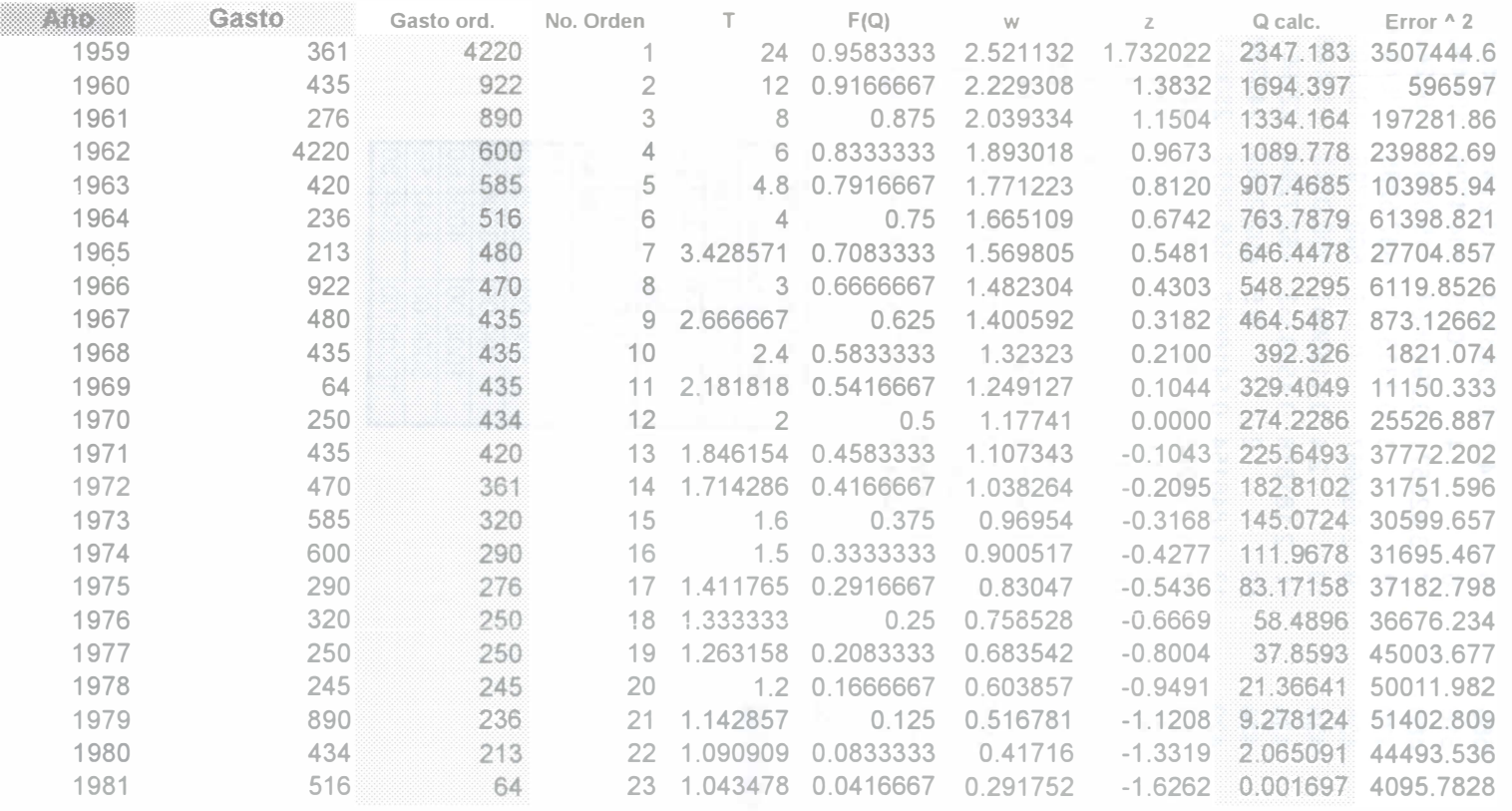

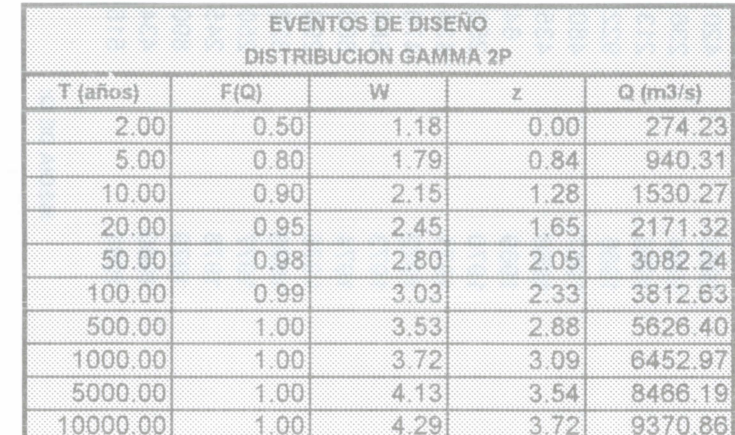

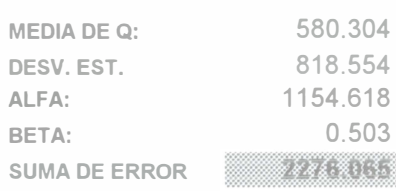

### **Distribución Gumbel**

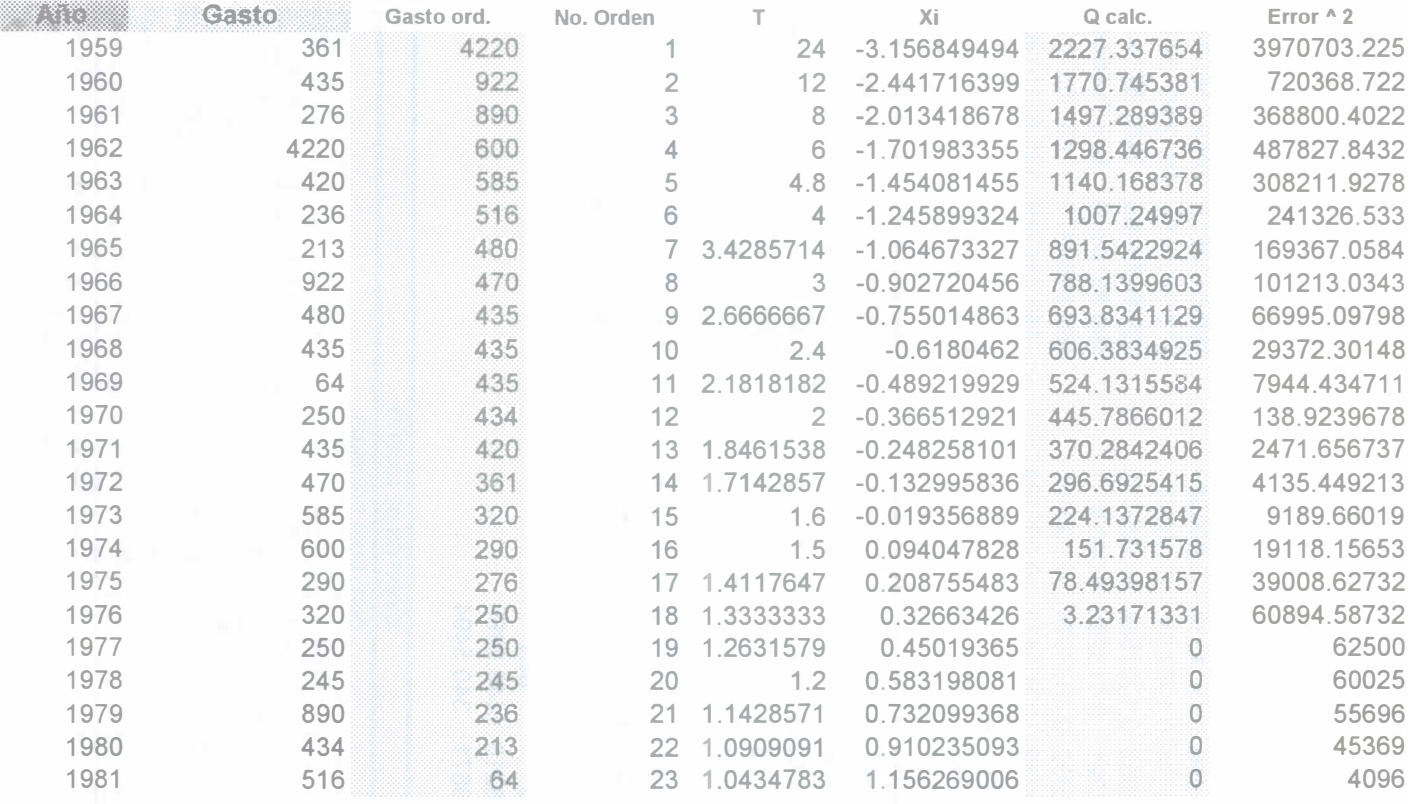

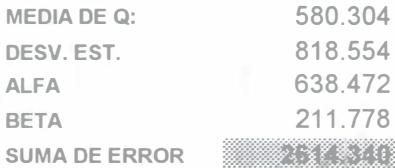

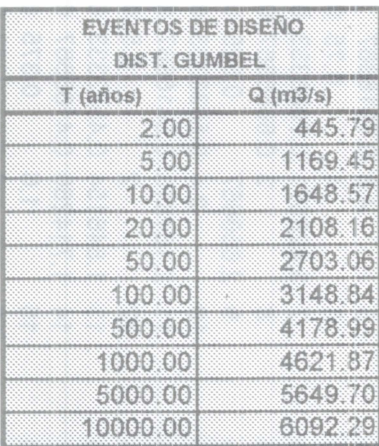

 $\mathbb{M}$ 

### Distribución Gumbel de dos poblaciones.

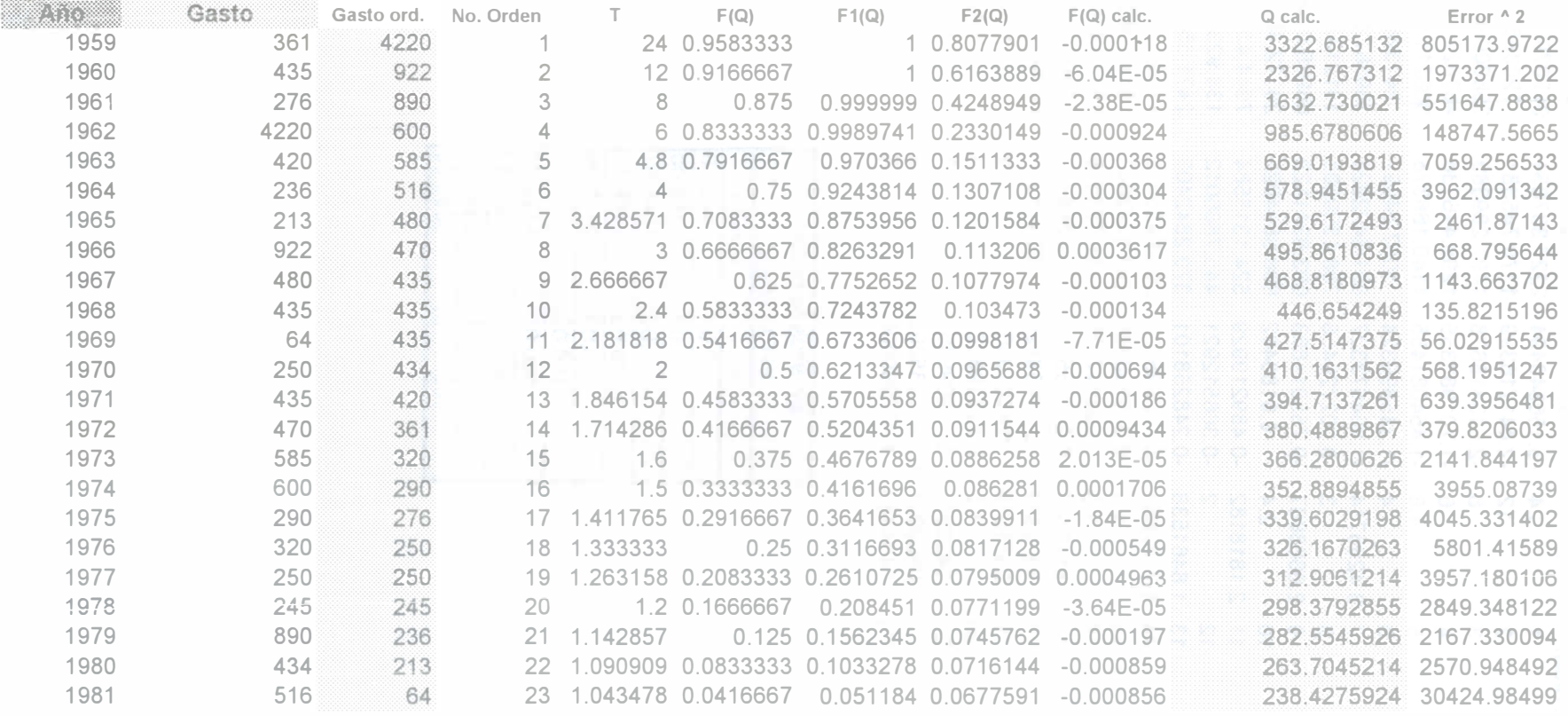

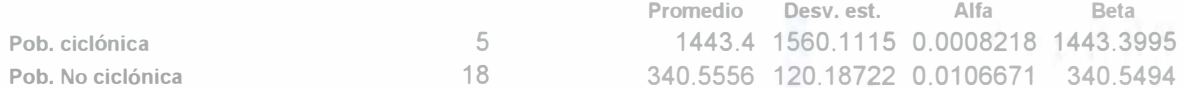

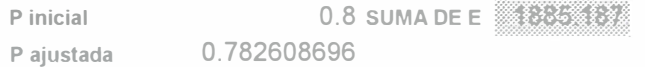

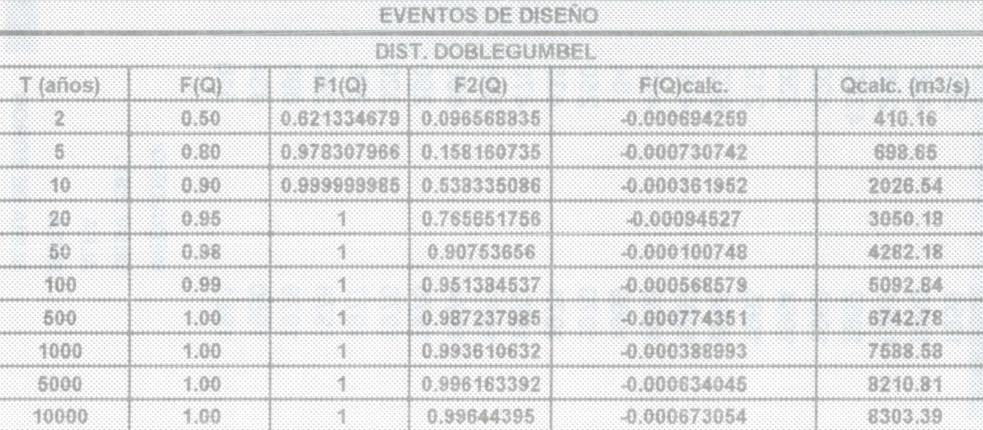

### Distribución Log-Normal

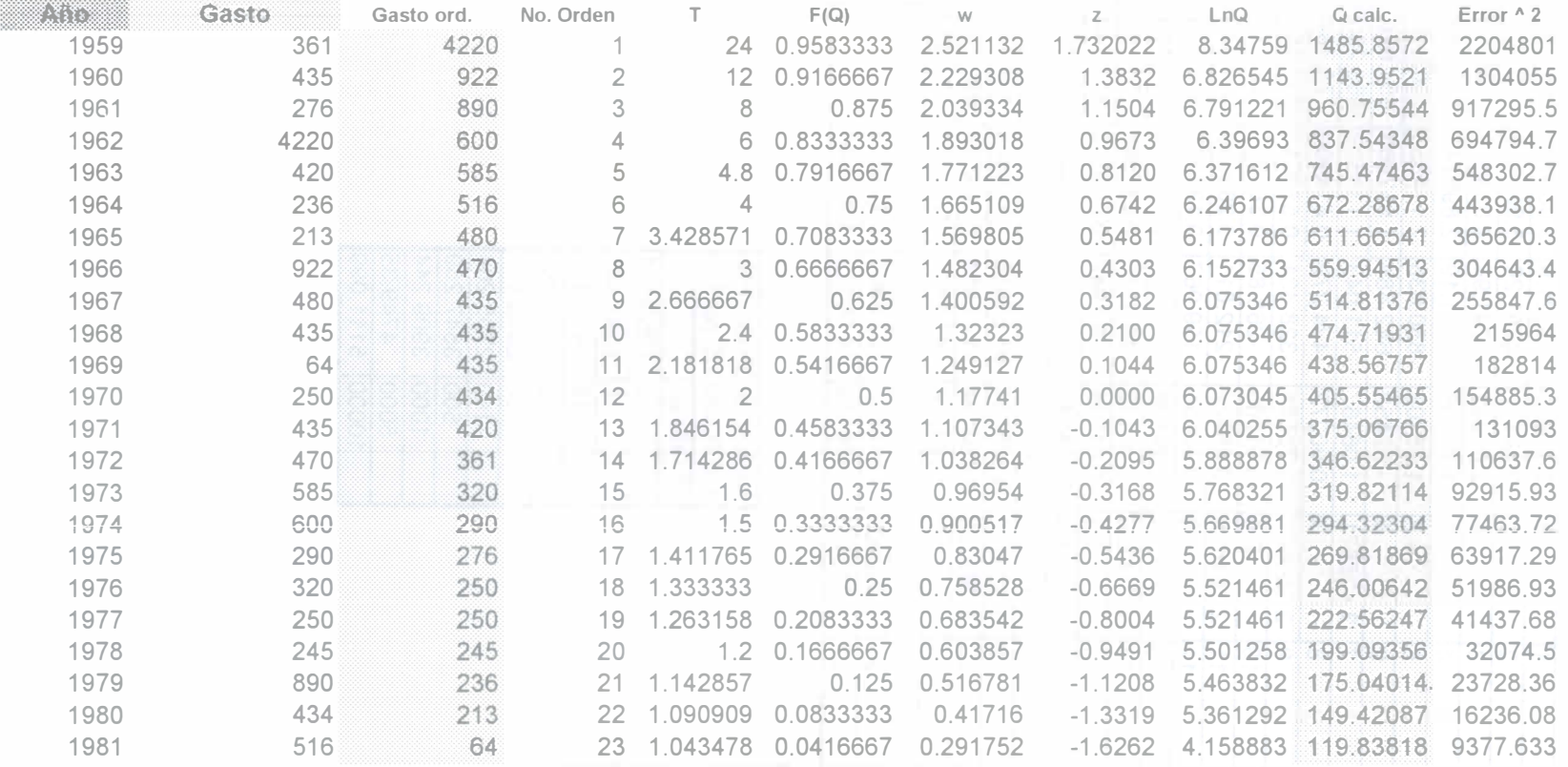

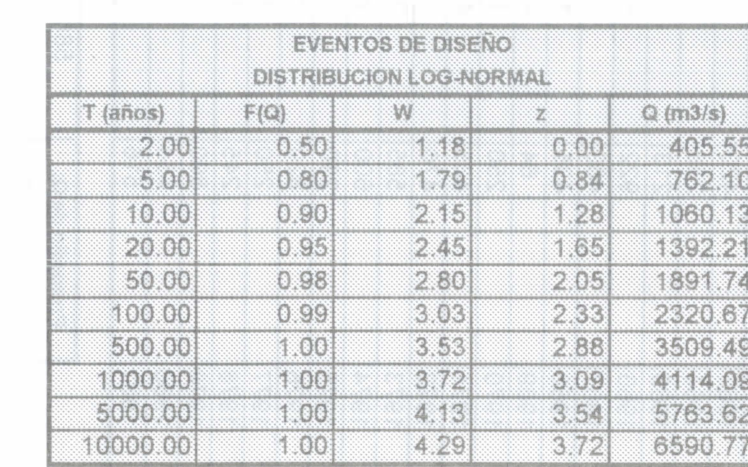

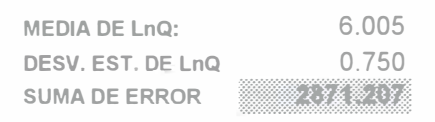

### Método de Nash

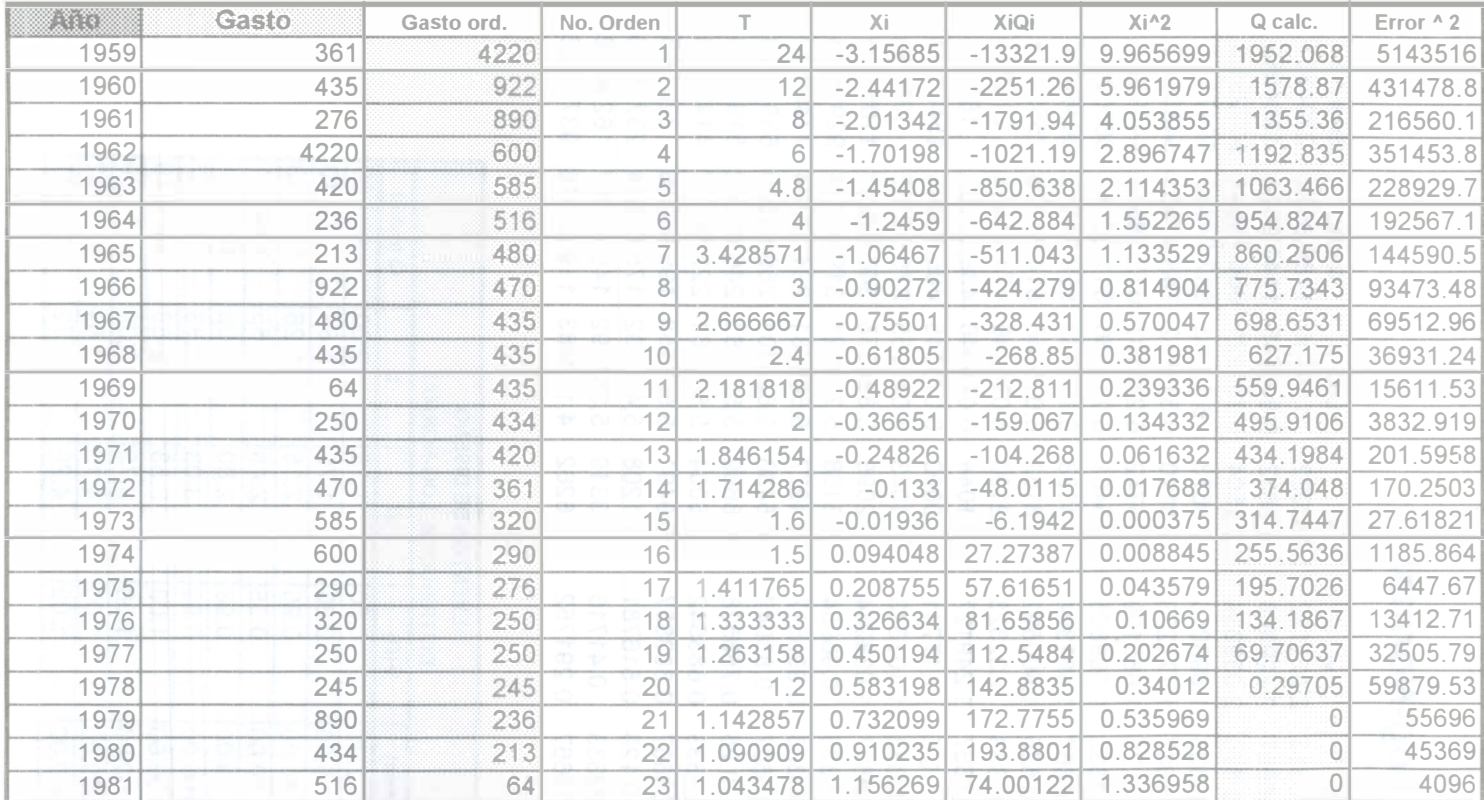

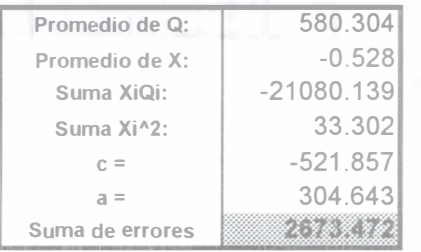

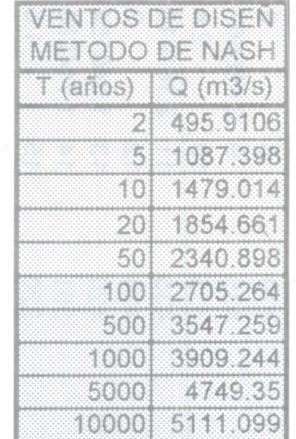

### Distribución Normal

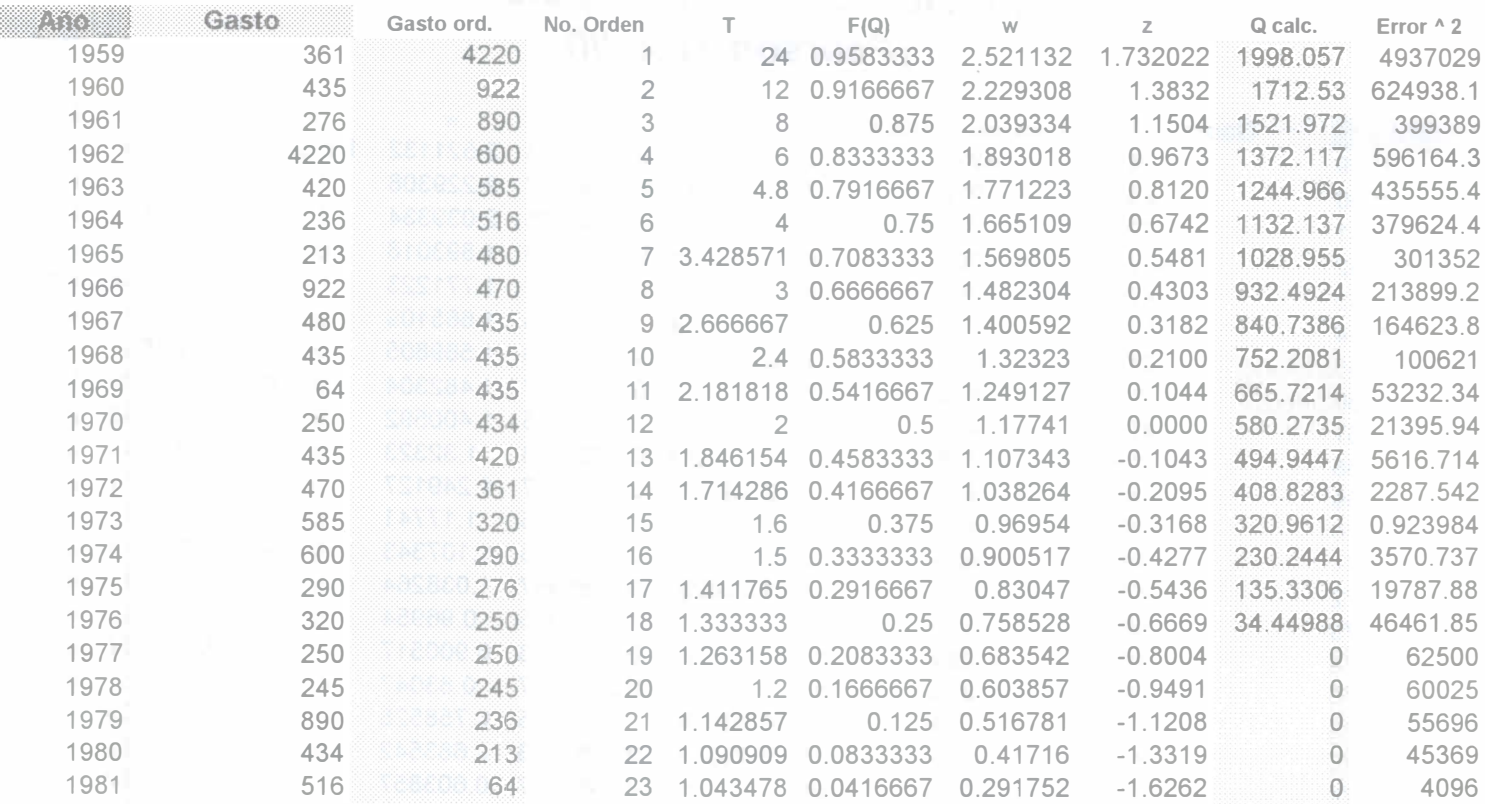

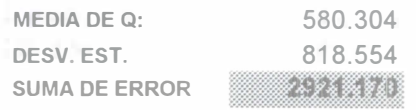

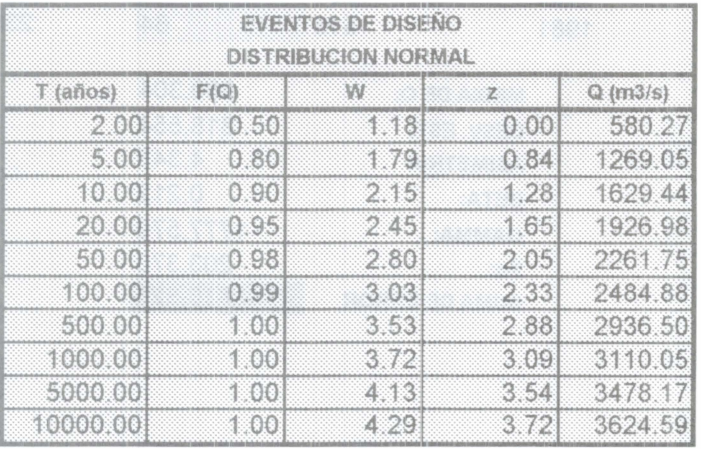

 $\bar{\theta}$ 

# Distribución Gamma de 3 parámetros (Pearson Tipo III)

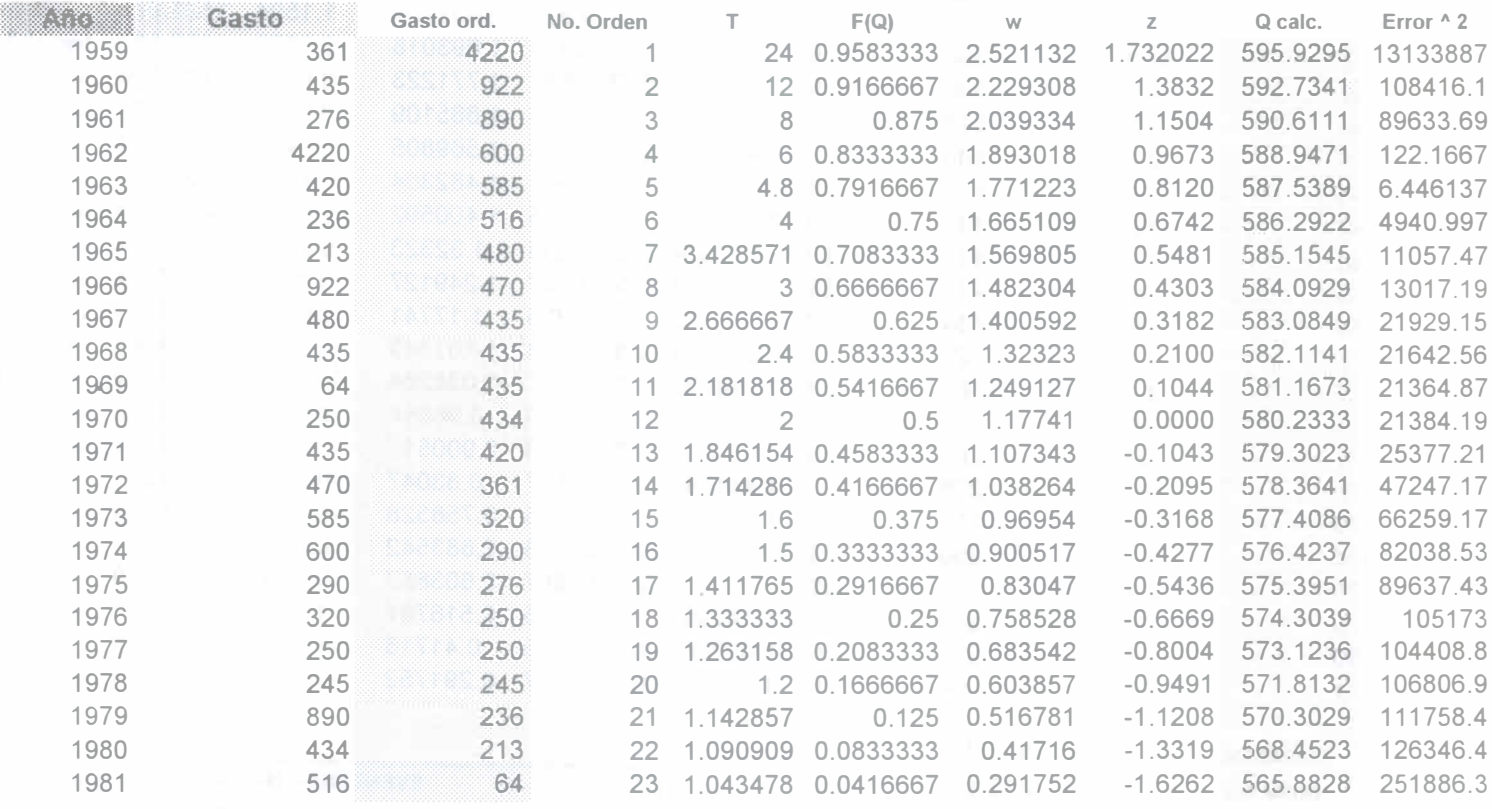

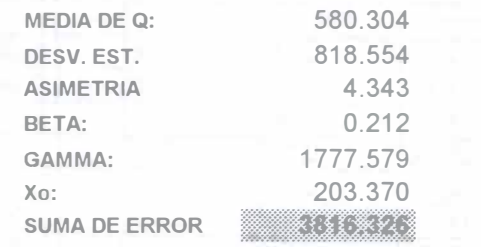

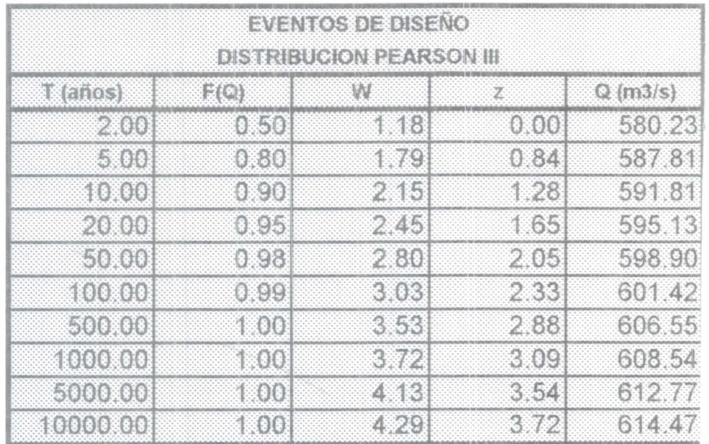

# Resumen de errores al cuadrado

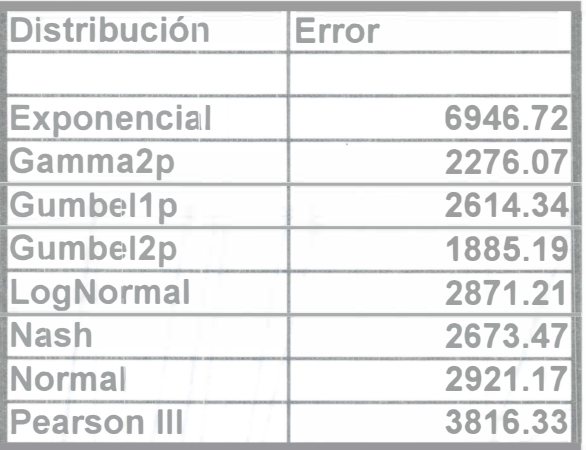

Mejor Distribución:

1885.19

Gastos medidos y calculados.

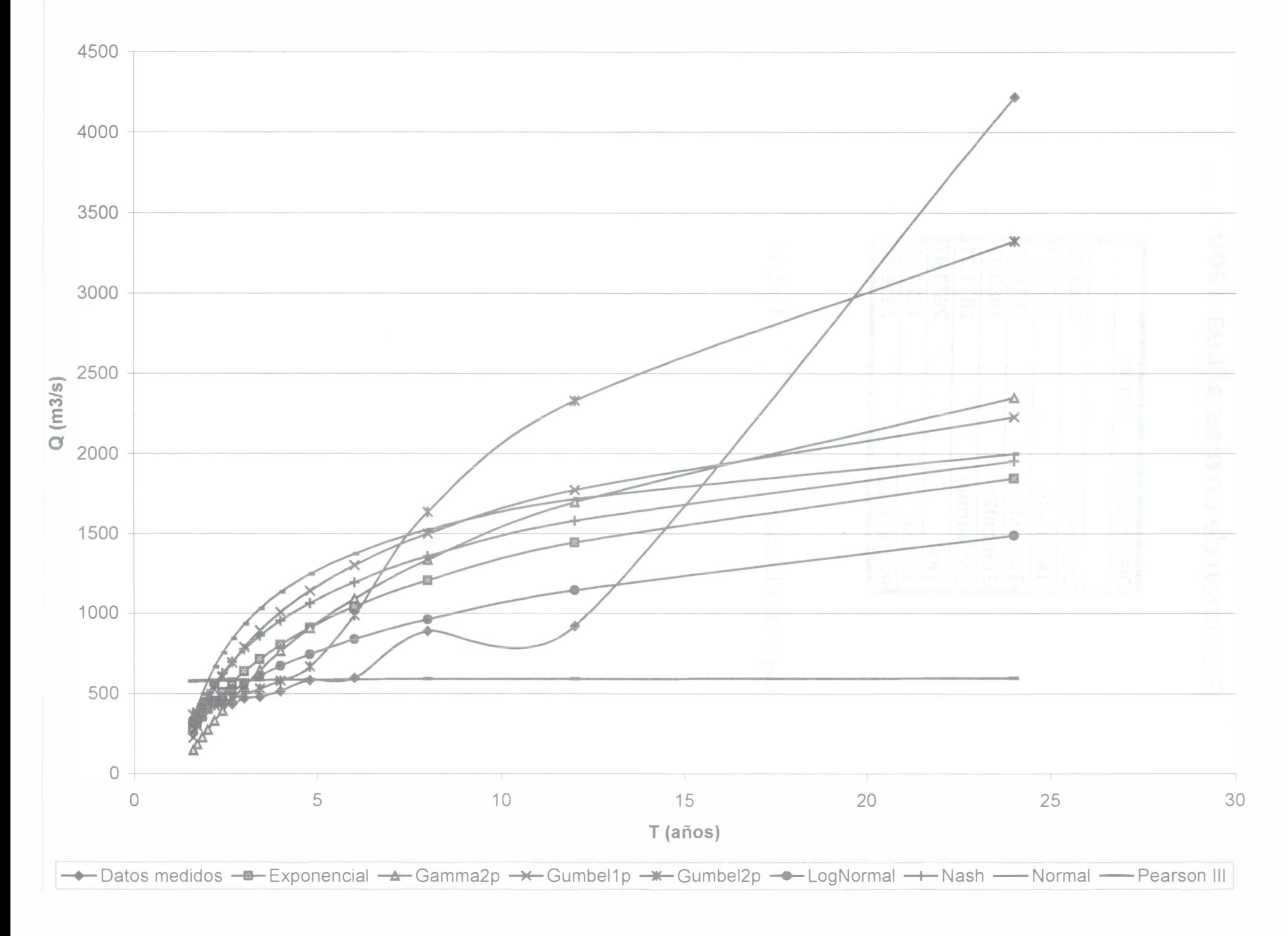

Hidrograma de diseño (T = 100 años)

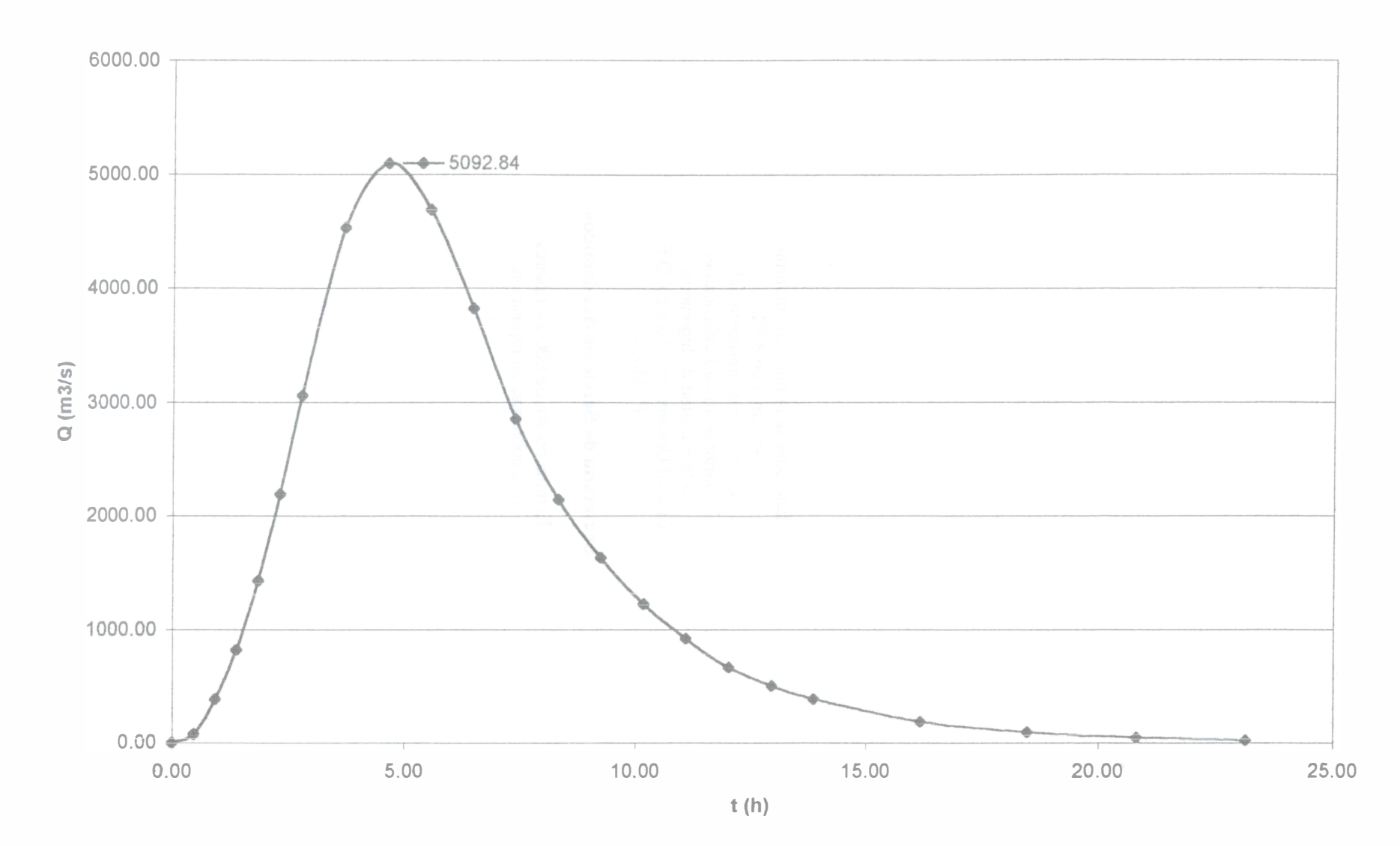

Esta obra se tenninó de imprimir en mayo de 2002 en el taller de imprenta del Departamento de Publicaciones de la Facultad de Ingeniería, Ciudad Universitaria, México, D.F. C.P. 04510

907931

#### Secretaría de Servicios Académicos

El tiraje consta de 500 ejemplares más sobrantes de reposición.